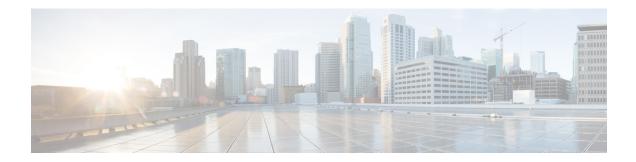

# **Release Notes for Cisco Unified SIP Proxy Release 9.1.x**

First Published: September 21, 2015

Last Revised: December 14, 2020

This document describes the new features, system requirements, licensing information, and caveats for Cisco Unified SIP Proxy Release 9.1.x. Use this document in conjunction with the caveats listed in Caveats, page 6 for the respective releases.

# Contents

- Introduction, page 1
- System Requirements, page 2
- New Features and Enhancements, page 3
- Limitations and Restrictions, page 5
- Caveats, page 6
- Commands and Notes: Release 9.1.6, page 16
- Migration to Cisco Unified SIP Proxy 9.1.x, page 17
- Related Documentation, page 18
- Obtaining Documentation and Submitting a Service Request, page 19

# Introduction

Cisco Unified SIP Proxy is a high-performance, highly available Session Initiation Protocol (SIP) server for centralized routing and SIP signaling normalization. By forwarding requests to call-control domains, Cisco Unified SIP Proxy provides the means for routing sessions within enterprise and service provider networks. Cisco Unified SIP Proxy provides multiple features, including SIP trunk aggregation, name resolution, routing, load balancing, scalability, and high availability.

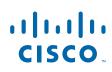

Cisco Systems, Inc. www.cisco.com Cisco Unified SIP Proxy 9.1.x is delivered as an Open Virtual Appliance (OVA) and can be installed as a virtual machine on Cisco UCS platform. Cisco Unified SIP Proxy Release 9.1.x supports CISCO-USP-MIB through SNMP.

# **System Requirements**

- Determining the Software Version, page 2
- File Packages, page 2

#### **Determining the Software Version**

To determine the software version and the license used, perform the following steps.

| Step 1 | Enter the following command to display the Cisco Unified SIP Proxy software version: |
|--------|--------------------------------------------------------------------------------------|
|        | show software versions                                                               |
| Step 2 | Enter the following command to display the Cisco Unified SIP Proxy software license: |
|        | show license smart summary                                                           |

#### **File Packages**

- Release 9.1.1, page 2
- Release 9.1.2, page 3
- Release 9.1.3, page 3
- Release 9.1.4, page 3
- Release 9.1.5, page 3
- Release 9.1.6, page 3
- Release 9.1.7, page 3
- Release 9.1.8, page 3
- Release 9.1.9, page 3

#### Release 9.1.1

The following package is available for Cisco Unified SIP Proxy Release 9.1.1:

• cusp-k9.vmw.9.1.1.ova

The CISCO-USP-MIB and CISCO-PROCESS-MIB is available for download at the Cisco site:

Cisco SNMP Object Navigator

| Release 9.1.2 |                                                                                                    |
|---------------|----------------------------------------------------------------------------------------------------|
|               | <ul><li>The following package is available for Cisco Unified SIP Proxy Release 9.1.2:</li><li>cusp-k9.vmw.9.1.2.ova</li></ul> |
| Release 9.1.3 |                                                                                                    |
|               | <ul><li>The following package is available for Cisco Unified SIP Proxy Release 9.1.3:</li><li>cusp-k9.vmw.9.1.3.ova</li></ul> |
| Release 9.1.4 |                                                                                                    |
|               | <ul><li>The following package is available for Cisco Unified SIP Proxy Release 9.1.4:</li><li>cusp-k9.vmw.9.1.4.ova</li></ul> |
| Release 9.1.5 |                                                                                                    |
|               | <ul><li>The following package is available for Cisco Unified SIP Proxy Release 9.1.5:</li><li>cusp-k9.vmw.9.1.5.ova</li></ul> |
| Release 9.1.6 |                                                                                                    |
|               | <ul><li>The following package is available for Cisco Unified SIP Proxy Release 9.1.6:</li><li>cusp-k9.vmw.9.1.6.ova</li></ul> |
| Release 9.1.7 |                                                                                                    |
|               | <ul><li>The following package is available for Cisco Unified SIP Proxy Release 9.1.7:</li><li>cusp-k9.vmw.9.1.7.ova</li></ul> |
| Release 9.1.8 |                                                                                                    |
|               | <ul><li>The following package is available for Cisco Unified SIP Proxy Release 9.1.8:</li><li>cusp-k9.vmw.9.1.8.ova</li></ul> |
| Release 9.1.9 |                                                                                                    |
|               | <ul><li>The following package is available for Cisco Unified SIP Proxy Release 9.1.9:</li><li>cusp-k9.vmw.9.1.9.ova</li></ul> |
|               | waa and Fubanaansa                                                                                                    |

# **New Features and Enhancements**

L

Γ

- Release 9.1.1, page 4
- Release 9.1.2, page 4

- Release 9.1.3, page 4
- Release 9.1.4, page 4
- Release 9.1.5, page 4
- Release 9.1.6, page 5
- Release 9.1.7, page 5
- Release 9.1.9, page 5

#### Release 9.1.1

• Cisco Unified SIP Proxy Release 9.1 supports SNMP MIBs and traps for monitoring its status using the Cisco-USP-MIB and CISCO-PROCESS-MIB.

#### Release 9.1.2

• Added an inactivity timer configuration that provides a GUI option to configure activity timeout in the range of 10 minutes to 24 hours.

#### Release 9.1.3

• Introduced **fd count** command that provides an option to change the default file descriptor count value from 1024 to 2048.

#### Release 9.1.4

- The default value of the file descriptor count was enhanced from 1024 to 25000.
- Introduced **show fd statistics** command that provides information on the maximum file descriptor count and the current open file descriptor count. See show fd statistics.
- Added tcp and tls options to the **show sip** command that displays the active Transmission Control Protocol (TCP) and Transport Layer Security (TLS) connections at the Cisco Unified SIP Proxy application level. See show sip.
- Introduced **show tcp connections** command that displays the status of Transmission Control Protocol (TCP) connections at the operating system level. See show tcp connections.

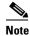

*CLI Command Reference* for Cisco Unified SIP Proxy Release 9.1.x is not updated with the CLI updates for Cisco Unified SIP Proxy Release 9.1.4.

## Release 9.1.5

• Introduced **server-group sip ping-503** command that checks whether the SIP application service in the remote server element is up or down by monitoring the response. Cisco Unified SIP Proxy GUI is also enhanced to include the "Ping 503" parameter in the Server Groups settings.

- Introduced **Packet Capture** check box in the Cisco Unified SIP Proxy GUI to capture the network traffic on Cisco Unified SIP Proxy interfaces. Each packet capture request is limited to 40 MB.
- Cisco Unified SIP Proxy Release 9.1.5 adds support for Cisco Smart Software Manager satellite version 3.0.0.
- In Smart Licensing, if the Smart Agent Client is disabled via GUI or CLI, none of the calls are processed. Cisco Unified SIP Proxy should have another successful authorization with Cisco Smart Manager to process calls in the AuthorizedPeriodExpired or EvalExpired mode.

#### Release 9.1.6

• Introduced show license smart agent-version command that displays the smart agent version.

#### Release 9.1.7

• Introduced additional traps in this release. Now vCUSP sends TRAP alert when SIP queue is full or when CPU intensive debug is enabled.

#### Release 9.1.9

• The Cisco Unified SIP Proxy Smart Licensing agent is enhanced to support TLS 1.2.

# **Limitations and Restrictions**

Note

Cisco Unified SIP Proxy Release 9.1.x does not support installation of VMware Tools or any third-party tools in a Linux environment.

In a rare scenario, the configuration file may become read only and prevent you from saving the configuration changes using Command Line Interface (CLI) and Graphical User Interface (GUI). The impact is momentary and the file system tries to recover itself in most of such cases. In more persistent scenarios, reload the Cisco Unified SIP Proxy to recover the configuration file, edit, and save the configuration.

#### Release 9.1.1

Cisco Unified SIP Proxy Release 9.1.1 has the following restrictions:

- No Support for SNMP Version 3 (SNMPv3).
- Certain MIB objects in the Cisco Unified SIP Proxy MIB tree are not supported. For list of MIB objects that are not supported, see CLI Configuration Guide for Cisco Unified SIP Proxy Release 9.1.

#### Release 9.1.2

There are no limitations in Cisco Unified SIP Proxy Release 9.1.2.

#### Release 9.1.3

There are no limitations in Cisco Unified SIP Proxy Release 9.1.3.

#### Release 9.1.4

• The show sip tcp connections detail and show sip tls connections detail commands will not have the filter options available for the Cisco Unified SIP Proxy Release 9.1.4. For example, you cannot use "pipe - I" to filter the various connection details.

#### Release 9.1.5

There are no limitations in Cisco Unified SIP Proxy Release 9.1.5.

#### Release 9.1.6

There are no limitations in Cisco Unified SIP Proxy Release 9.1.6.

#### Release 9.1.7

There are no limitations in Cisco Unified SIP Proxy Release 9.1.7.

#### Release 9.1.8

There are no limitations in Cisco Unified SIP Proxy Release 9.1.8.

#### Release 9.1.9

There are no limitations in Cisco Unified SIP Proxy Release 9.1.9.

# **Caveats**

Caveats describe unexpected behavior in Cisco Unified SIP Proxy Release 9.1.x. To see the caveats associated with Cisco Unified SIP Proxy Release 9.1.x, use the Bug Search Tool at: https://tools.cisco.com/bugsearch/search.

- Caveats Resolved in Release 9.1.1, page 7
- Caveats Resolved in Release 9.1.2, page 7

- Caveats Resolved in Release 9.1.3, page 8
- Caveats Resolved in Release 9.1.4, page 8
- Caveats Resolved in Release 9.1.5, page 8
- Caveats Resolved in Release 9.1.6, page 8
- Caveats Resolved in Release 9.1.7, page 9
- Caveats Resolved in Release 9.1.8, page 9
- Caveats Resolved in Release 9.1.9, page 9

#### **Caveats Resolved in Release 9.1.1**

The following issues were resolved in Cisco Unified SIP Proxy Release 9.1.1.

| Caveat     | Description                                                    |
|------------|----------------------------------------------------------------|
| CSCup46140 | CUSP 9.0 SNMP feature request                                  |
| CSCut49136 | Warning message should be associated with CPU intensive debugs |
| CSCut91199 | Thread dump generation support for Cisco Unified SIP Proxy     |

#### **Caveats Resolved in Release 9.1.2**

The following issues were resolved in Cisco Unified SIP Proxy Release 9.1.2.

| Caveat     | Description                                                                    |
|------------|--------------------------------------------------------------------------------|
| CSCuu24490 | CUSP routing trigger sequences lost after reload                               |
| CSCuv79485 | 3xx response support and correct response for 380                              |
| CSCuv79510 | JVM caching issue for domain name lookup                                       |
| CSCuv89105 | False element down notifications and thread leak                               |
| CSCuq30071 | Thread leak with proactive options ping for TCP and UDP elements               |
| CSCuw28772 | CUSP retransmissions for 15 times (10 min) on a dead socket to VXML Gateway    |
| CSCut68569 | Network create using GUI not loading defaults for TCP connection setup timeout |
| CSCup13062 | sip-wire-log is not capturing SIP messages on using TCP                        |
| CSCup98118 | Normalization of user portion using URI manipulation truncates SIP             |
| CSCux93716 | Route table missing after reload                                               |
| CSCus91366 | Web GUI - Inactivity timer configuration                                       |
| CSCux88153 | CUSP 9.1 device does not provide the sysObjectID on snmpwalk                   |

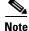

ſ

Though JVM level caching is removed as part of the caveat CSCuv79510, a non-configurable DNS look up caching of approximately 15 minutes is maintained at the OS level. For DNS cache look up at OS level, you can clear the cache using the command **clear ip dns cache**.

# **Caveats Resolved in Release 9.1.3**

The following issues were resolved in Cisco Unified SIP Proxy Release 9.1.3.

| Caveat     | Description                                                                  |
|------------|------------------------------------------------------------------------------|
| CSCux67777 | CUSP does not retain Lite-Mode cps after reboot                              |
| CSCva29771 | CUSP shows trace size CLI defect                                             |
| CSCuz93331 | Evaluation period to be cleared when using SMART license in vCUSP 9.1.0      |
| CSCuy68926 | New CLI introduced to change file descriptor count                           |
| CSCuz93300 | vCUSP 9.1.0 drops into evaluation mode even if SMART licensing is registered |

1

#### **Caveats Resolved in Release 9.1.4**

The following issues were resolved in Cisco Unified SIP Proxy Release 9.1.4.

| Caveat     | Description                                                             |
|------------|-------------------------------------------------------------------------|
| CSCva90553 | Serviceability changes for TCP/TLS connections                          |
| CSCva61035 | CUSP is silently discarding SIP messages on established TCP connections |
| CSCvb23682 | Preemption of CLI "show sip tcp connection detail"                      |

#### **Caveats Resolved in Release 9.1.5**

The following issues were resolved in Cisco Unified SIP Proxy Release 9.1.5.

| Caveat     | Description                                                           |
|------------|-----------------------------------------------------------------------|
| CSCus98962 | Ping - 503 handling                                                   |
| CSCvc20099 | Logging header                                                        |
| CSCvc88996 | Add support for Smart Software Manager Satellite for Smart Licensing  |
| CSCvc96658 | Packet capture                                                        |
| CSCvd49788 | Evaluation of unified-sip-proxy for struts2-jakarta rce vulnerability |
| CSCve01766 | Remove hard enforcement                                               |
| CSCve25038 | Cisco Unified SIP Proxy Smart License override + CLI reboot           |
| CSCve35371 | Multiple SmartAgent instances                                         |

#### **Caveats Resolved in Release 9.1.6**

The following issues were resolved in Cisco Unified SIP Proxy Release 9.1.6.

| Caveat     | Description                                                                   |
|------------|-------------------------------------------------------------------------------|
| CSCvf02276 | Can't commit any time policy configuration                                    |
| CSCve97684 | Unable to add or modify the q-value of elements in server group / route group |

| Caveat     | Description                                             |
|------------|---------------------------------------------------------|
| CSCvc91646 | Add show command to display the smart agent version     |
| CSCvf14108 | Show fd statistics shows active fd count always as zero |

#### **Caveats Resolved in Release 9.1.7**

The following issues were resolved in Cisco Unified SIP Proxy Release 9.1.7.

| Caveat     | Description                                                                                 |
|------------|---------------------------------------------------------------------------------------------|
| CSCvj44664 | CUSP CLI can become inaccessible under low memory conditions                                |
| CSCve84547 | Disable public key exchange over SSHv1                                                      |
| CSCvg74537 | CLI command "show processes memory" does not work on CUSP 9.1.5                             |
| CSCvh69987 | Smart Lic Command Injection Evaluation for unified-sip-proxy                                |
| CSCvh55130 | Evaluate [Smart Licensing] Java CVE-2014-0107 & CVE-2015-6420 to be rebuilt in this product |
| CSCvh92829 | SNMP Alert when either trace is enabled or message queue overflow observed                  |

#### **Caveats Resolved in Release 9.1.8**

The following issues were resolved in Cisco Unified SIP Proxy Release 9.1.8.

| Caveat    | Description                                                                           |
|-----------|---------------------------------------------------------------------------------------|
| CSCvm1398 | Evaluation of unified-sip-proxy for Struts remote code execution vulnerability August |
| 0         | 2018                                                                                  |

#### **Caveats Resolved in Release 9.1.9**

The following issues were resolved in Cisco Unified SIP Proxy Release 9.1.9.

| Caveat         | Description                                                                   |
|----------------|-------------------------------------------------------------------------------|
| CSCvw6479<br>4 | Adding the TLS version that is supported by CSSM for registration in 9.x CUSP |

# **Commands and Notes: Release 9.1.4**

To see the new and modified commands associated with Cisco Unified SIP Proxy Release 9.1.4, see:

- show fd statistics
- show sip

I

• show tcp connections

## show fd statistics

To display the maximum number of file descriptor counts and current open file descriptor counts, use the **show fd statistics** command in Cisco Unified SIP Proxy EXEC mode.

1

#### show fd statistics

| Syntax Description | This command has no arguments or keywords.                                                                                                    |                                                                              |  |
|--------------------|----------------------------------------------------------------------------------------------------|------------------------------------------------------------------------------|--|
| Command Default    | None                                                                                                    |                                                                              |  |
| Command Modes      | Cisco Unified SIP Proxy EXEC (cu                                                                                                    | sp)                                                                          |  |
| Command History    | Cisco Unified SIP Proxy Version                                                                                                    | Modification                                                                 |  |
|                    | 9.1.4                                                                                                    | This command was introduced.                                                 |  |
| Usage Guidelines   | Use the <b>show fd statistics</b> command<br>file descriptor counts.                                                                                                  | to display the maximum number of file descriptor counts and open             |  |
| Examples           | The following is sample output from<br>se-10-0-0-0(cusp)# <b>show fd stat</b><br>MaxOpenFileDescriptorCount: 250<br>OpenFileDescriptorCount: 35<br>se-10-0-0-0(cusp)# | istics                                                                       |  |
| show sip           |                                                                                                    |                                                                              |  |
|                    | To display SIP log files, use the sho                                                                                                    | ow sip command in Cisco Unified SIP Proxy EXEC mode.                         |  |
|                    | show sip {message   peg-count<br>[dumptofile] }}                                                                                                    | ting log [tail   <i>options</i> ]   tcp   tls [connections {summary   detail |  |
| Syntax Description | message                                                                                                    | Displays the SIP message log.                                                |  |
|                    | peg-counting                                                                                                    | Displays the SIP peg-counting log.                                           |  |

|                                | options                          | Options for displaying the log file:                                                                                                    |
|--------------------------------|----------------------------------|----------------------------------------------------------------------------------------------------|
|                                |                                  | • Display a given number of lines from the end of the log.                                                                                               |
|                                |                                  | • Send the output to another command.                                                                                                    |
|                                |                                  | • Display the most recent entries in the log and keep updating them.                                                                                     |
|                                | tcp                              | Displays the SIP TCP connections at the application level.                                                                                               |
|                                | tls                              | Displays the SIP TLS connections at the application level.                                                                                               |
|                                | summary                          | Displays the SIP TCP or TLS connections summary at the application level.                                                                                |
|                                | detail                           | Displays the SIP TCP or TLS connections details at the application level.                                                                                |
|                                |                                  | Note Detail option has impact on the CPU usage. Hence, it is recommended not to use this option during peak loads. Dumptofile is the recommended option. |
|                                | dumptofile                       | Dumps all SIP TCP or TLS connection table logs to the <b>trace.log</b> file at " <i>pfs://cusp/log/trace/"</i> directory at the application level.       |
| ommand Modes<br>ommand History | Cisco Unified SIP Proxy EXEC (cu | usp)<br>Modification                                                                                                    |
|                                | 1.0                              | This command was introduced.                                                                                                    |
|                                | 9.1.4                            | This command was modified to include keywords: tls and tcp.                                                                                              |
| Jsage Guidelines               |                                  | ery 10 MB or every night and is located at pfs://cusp/log/sipmsg. Th<br>very 10 MB or every night also and is located at                                 |

pfs://cusp/log/pegcount.

You can use the **dumptofile** option to get details on the production systems. However, use the **summary** option to get the current information of the SIP TCP or TLS connections.

Note

The **show sip tcp connections detail** and **show sip tls connections detail** commands will not have the filter options available for the Cisco Unified SIP Proxy Release 9.1.4. For example, you cannot use "pipe - l" to filter the various connection details.

# Examples The following example shows sample output from the show sip message log command: se-10.0.0.0(cusp)# show sip message log Request received at Wed, 19 Nov 2008 21:01:25,081 GMT on 192.168.20.101 on port 6060 from the Remote IP 192.168.20.25 on port 6080 INVITE sip:735551212@192.1.1.75:6061 SIP/2.0 Via: SIP/2.0/UDP 192.168.20.5:6080;branch=z9hG4bK-1-0

```
Max-Forwards: 70
To: sut <sip:735551212@192.1.1.75:6061>
From: sipp <sip:sipp@192.168.20.5:6080>;user=phone;vnd.pimg.port=1;tag=1
Contact: sip:sipp@192.168.20.5:6080
Call-ID:1-7675@192.168.20.5
CSeq: 1 INVITE
Content-Length:135
P-Asserted-Identity: <sip:alice@home1.net>
Cisco-Guid: 1234567890
Subject: Performance Test
Content-Type: application/sdp
v=0
o=user1 53655765 2353687637 IN IP4 192.168.20.5
```

s=c=IN IP4 192.168.20.5 t=0 0 m=audio 6070 RTP/AVP 0 a=rtpmap:0 PCMU/8000

MESSAGE COMPLETE

The following example shows sample output from the **show sip peg-counting log** command:

se-10.0.0(cusp) # show sip peg-counting log

|           | Delta In | Delta Out | Delta In | Delta Out | Total In | Total Out | Total In | Total Out |
|-----------|----------|-----------|----------|-----------|----------|-----------|----------|-----------|
| Message   | Initial  | Initial   | Retrans  | Retrans   | Initial  | Initial   | Retrans  | Retrans   |
| INVITE    | 0        | 0         | 0        | 0         | 0        | 0         | 0        | 0         |
| ACK       | 0        | 0         | 0        | 0         | 0        | 0         | 0        | 0         |
| CANCEL    | 0        | 0         | 0        | 0         | 0        | 0         | 0        | 0         |
| BYE       | 0        | 0         | 0        | 0         | 0        | 0         | 0        | 0         |
| OPTIONS   | 0        | 0         | 0        | 0         | 0        | 0         | 0        | 0         |
| REGISTER  | 0        | 0         | 0        | 0         | 0        | 0         | 0        | 0         |
| SUBSCRIBE | 0        | 0         | 0        | 0         | 0        | 0         | 0        | 0         |
| NOTIFY    | 0        | 0         | 0        | 0         | 0        | 0         | 0        | 0         |
| PRACK     | 0        | 0         | 0        | 0         | 0        | 0         | 0        | 0         |
| REFER     | 0        | 0         | 0        | 0         | 0        | 0         | 0        | 0         |
| UPDATE    | 0        | 0         | 0        | 0         | 0        | 0         | 0        | 0         |
| PUBLISH   | 0        | 0         | 0        | 0         | 0        | 0         | 0        | 0         |
| INFO      | 0        | 0         | 0        | 0         | 0        | 0         | 0        | 0         |
| 100       | 0        | 0         | 0        | 0         | 0        | 0         | 0        | 0         |
| 180       | 0        | 0         | 0        | 0         | 0        | 0         | 0        | 0         |
| 181       | 0        | 0         | 0        | 0         | 0        | 0         | 0        | 0         |
| 182       | 0        | 0         | 0        | 0         | 0        | 0         | 0        | 0         |
| 183       | 0        | 0         | 0        | 0         | 0        | 0         | 0        | 0         |
| 200       | 0        | 0         | 0        | 0         | 0        | 0         | 0        | 0         |
| 202       | 0        | 0         | 0        | 0         | 0        | 0         | 0        | 0         |
| 300       | 0        | 0         | 0        | 0         | 0        | 0         | 0        | 0         |
| 301       | 0        | 0         | 0        | 0         | 0        | 0         | 0        | 0         |
| 302       | 0        | 0         | 0        | 0         | 0        | 0         | 0        | 0         |
| 305       | 0        | 0         | 0        | 0         | 0        | 0         | 0        | 0         |
| 380       | 0        | 0         | 0        | 0         | 0        | 0         | 0        | 0         |
| 400       | 0        | 0         | 0        | 0         | 0        | 0         | 0        | 0         |
| 401       | 0        | 0         | 0        | 0         | 0        | 0         | 0        | 0         |
| 402       | 0        | 0         | 0        | 0         | 0        | 0         | 0        | 0         |
| 403       | 0        | 0         | 0        | 0         | 0        | 0         | 0        | 0         |
| 404       | 0        | 0         | 0        | 0         | 0        | 0         | 0        | 0         |
| 405       | 0        | 0         | 0        | 0         | 0        | 0         | 0        | 0         |
| 406       | 0        | 0         | 0        | 0         | 0        | 0         | 0        | 0         |
| 407       | 0        | 0         | 0        | 0         | 0        | 0         | 0        | 0         |

The following example shows sample output from the show sip tcp connections detail command:

se-10.0.0.(cusp)# show sip tcp connections detail
No of connections:166
Fetching connection information will have performance impact, it is recommend to choose
the option of dumping the information to log file Do you want to continue? (yes/no) [no]:
yes
Local IP Local Port Remote IP Remote Port

|              |      |      |               | _ ·            | _ |
|--------------|------|------|---------------|----------------|---|
| Local IP     |      | Port | Remote IP     | Remote         | E |
| 10.64.86.198 | 6061 |      | 10.105.34.180 | 63549          |   |
| 10.64.86.198 | 6061 |      | 10.105.34.180 | 63570          |   |
| 10.64.86.198 | 6061 |      | 10.105.34.180 | 63609          |   |
| 10.64.86.198 | 6061 |      | 10.105.34.180 | 63658          |   |
| 10.64.86.198 | 6061 |      | 10.105.34.180 | 63619          |   |
| 10.64.86.198 | 6061 |      | 10.105.34.180 | 63598          |   |
| 10.64.86.198 | 6061 |      | 10.105.34.180 | 63555          |   |
| 10.64.86.198 | 6061 |      | 10.105.34.180 | 63718          |   |
| 10.64.86.198 | 6061 |      | 10.105.34.180 | 63717          |   |
| 10.64.86.198 | 6061 |      | 10.105.34.180 | 63566          |   |
| 10.64.86.198 | 6061 |      | 10.105.34.180 | 63755          |   |
| 10.64.86.198 | 6061 |      | 10.105.34.180 | 63723          |   |
| 10.64.86.198 | 6061 |      | 10.105.34.180 | 63750          |   |
| 10.64.86.198 | 6061 |      | 10.105.34.180 | 63707          |   |
| 10.64.86.198 | 6061 |      | 10.105.34.180 | 63652          |   |
| 10.64.86.198 | 6061 |      | 10.105.34.180 | 63674          |   |
| 10.64.86.198 | 6061 |      | 10.105.34.180 | 63608          |   |
| 10.64.86.198 | 6061 |      | 10.105.34.180 | 63663          |   |
| 10.64.86.198 | 6061 |      | 10.105.34.180 | 63728          |   |
| 10.64.86.198 | 6061 |      | 10.105.34.180 | 63706          |   |
| 10.64.86.198 | 6061 |      | 10.105.34.180 | 63696          |   |
| 10.64.86.198 | 6061 |      | 10.105.34.180 | 63614          |   |
| 10.64.86.198 | 6061 |      | 10.105.34.180 | 63722          |   |
| 10.64.86.198 | 6061 |      | 10.105.34.180 | 63691          |   |
| 10.64.86.198 | 6061 |      | 10.105.34.180 | 63560          |   |
| 10.64.86.198 | 6061 |      | 10.105.34.180 | 63615          |   |
| 10.64.86.198 | 6061 |      | 10.105.34.180 | 63582          |   |
| 10.64.86.198 | 6061 |      | 10.105.34.180 | 63729          |   |
| 10.64.86.198 | 6061 |      | 10.105.34.180 | 63565          |   |
| 10.64.86.198 | 6061 |      | 10.105.34.180 | 63680          |   |
| 10.64.86.198 | 6061 |      | 10.105.34.180 | 63734          |   |
| 10.64.86.198 | 6061 |      | 10.105.34.180 | 63712          |   |
| 10.64.86.198 | 6061 |      | 10.105.34.180 | 63592          |   |
| 10.64.86.198 | 6061 |      | 10.105.34.180 |                |   |
| 10.64.86.198 | 6061 |      | 10.105.34.180 | 63587<br>63679 |   |
| 10.64.86.198 | 6061 |      | 10.105.34.180 | 63593          |   |
| 10.64.86.198 |      |      | 10.105.34.180 |                |   |
| 10.64.86.198 | 6061 |      | 10.105.34.180 | 63733          |   |
|              | 6061 |      |               | 63620          |   |
| 10.64.86.198 | 6061 |      | 10.105.34.180 | 63685          |   |
| 10.64.86.198 | 6061 |      | 10.105.34.180 | 63653          |   |
| 10.64.86.198 | 6061 |      | 10.105.34.180 | 63576          |   |
| 10.64.86.198 | 6061 |      | 10.105.34.180 | 63669          |   |
| 10.64.86.198 | 6061 |      | 10.105.34.180 | 63603          |   |
| 10.64.86.198 | 6061 |      | 10.105.34.180 | 63604          |   |
| 10.64.86.198 | 6061 |      | 10.105.34.180 | 63581          |   |
| 10.64.86.198 | 6061 |      | 10.105.34.180 | 63745          |   |
| 10.64.86.198 | 6061 |      | 10.105.34.180 | 63690          |   |
| 10.64.86.198 | 6061 |      | 10.105.34.180 | 63571          |   |
| 10.64.86.198 | 6061 |      | 10.105.34.180 | 63701          |   |
| 10.64.86.198 | 6061 |      | 10.105.34.180 | 63554          |   |
|              |      |      |               |                |   |

<<Enter for MORE>> [confirm]

. . . . .

I

The following example shows sample output from the show sip tls connections detail command:

se-10.0.0.0(cusp)# show sip tls connections detail
No of connections:412

Fetching connection information will have performance impact, it is recommended to choose the option of dumping the information to log file Do you want to continue? (yes/no) [no]: yes

1

1

| Local IP      | Local | Port | Remote IP     | Remote | Port |
|---------------|-------|------|---------------|--------|------|
| 10.65.125.148 | 5061  |      | 10.105.34.180 | 48014  |      |
| 10.65.125.148 | 5061  |      | 10.105.34.180 | 48166  |      |
| 10.65.125.148 | 5061  |      | 10.106.3.105  | 15221  |      |
| 10.65.125.148 | 5061  |      | 10.105.34.180 | 48123  |      |
| 10.65.125.148 | 5061  |      | 10.106.3.105  | 15300  |      |
| 10.65.125.148 | 5061  |      | 10.64.86.70   | 43748  |      |
| 10.65.125.148 | 5061  |      | 10.105.34.180 | 48161  |      |
| 10.65.125.148 | 5061  |      | 10.106.3.105  | 15330  |      |
| 10.65.125.148 | 5061  |      | 10.64.86.70   | 43726  |      |
| 10.65.125.148 | 5061  |      | 10.106.3.105  | 15348  |      |
| 10.65.125.148 | 5061  |      | 10.106.3.105  | 15288  |      |
| 10.65.125.148 | 5061  |      | 10.105.34.180 | 48177  |      |
| 10.65.125.148 | 5061  |      | 10.105.34.180 | 48090  |      |
| 10.65.125.148 | 5061  |      | 10.64.86.70   | 43655  |      |
| 10.65.125.148 | 5061  |      | 10.64.86.70   | 43623  |      |
|               |       |      |               |        |      |
|               |       |      |               |        |      |

## show tcp connections

To display the status of Transmission Control Protocol (TCP) connections, use the **show tcp connections** command in module EXEC mode.

show tcp connections [summary]

| Syntax Description           |                                                          |                                             |                                                                                                    |                                                                                                    |                                                            |                                                                                   |
|------------------------------|----------------------------------------------------------|---------------------------------------------|----------------------------------------------------------------------------------------------------|----------------------------------------------------------------------------------------------------|------------------------------------------------------------|-----------------------------------------------------------------------------------|
|                              | summary                                                  |                                             | · •                                                                                                    | Displays the summary staten<br>Unified SIP Proxy module.                                                                                            | nent for all th                                            | e tcp connections for                                                             |
| Command History              | Cisco Uni                                                | ified SI                                    | P Proxy Version                                                                                                    | Modification                                                                                                    |                                                            |                                                                                   |
|                              | 9.1.4                                                    |                                             |                                                                                                    | This command was introduc                                                                                                    | ced.                                                       |                                                                                   |
|                              |                                                          |                                             |                                                                                                    |                                                                                                    |                                                            |                                                                                   |
| Usage Guidelines             |                                                          | -                                           |                                                                                                    | d displays detailed connection<br>pplication level, use the <b>show</b> :                                                                           |                                                            | 1 01                                                                              |
| Usage Guidelines<br>Examples | level. To c                                              | obtain                                      | information at the ap                                                                                                    | 1 0                                                                                                    | sip tcp conne                                              | ections detail command                                                            |
|                              | level. To o<br>The follow                                | obtain<br>wing e                            | information at the ap                                                                                                    | pplication level, use the <b>show</b> a                                                                                                    | sip tcp conne                                              | ections detail command                                                            |
|                              | level. To o<br>The follow<br>se-10-64-                   | wing e:<br>-86-19                           | information at the ap<br>xample shows the cu<br>8# <b>show tcp connec</b>                                                                 | pplication level, use the <b>show</b> a                                                                                                    | sip tcp conne                                              | ections detail command                                                            |
|                              | The follow<br>se-10-64-<br>Active In                     | wing ex-<br>86-19                           | information at the ap<br>xample shows the cu<br>8# <b>show tcp connec</b>                                                                 | pplication level, use the <b>show</b> a<br>rrent active tcp connections a<br><b>tions</b><br>vers and established)                                  | sip tcp conne                                              | ections detail command                                                            |
|                              | The follow<br>se-10-64-<br>Active In                     | wing ex-<br>86-19                           | information at the ap<br>xample shows the cu<br>8# <b>show tcp connec</b><br>t connections (see                                           | pplication level, use the <b>show</b> a<br>rrent active tcp connections a<br><b>tions</b><br>vers and established)                                  | <b>sip tcp conne</b><br>available on tl                    | ections detail command                                                            |
|                              | The follow<br>se-10-64-<br>Active In<br>Proto Rec        | wing ex-<br>86-19<br>nterne                 | information at the ap<br>xample shows the cu<br>8# <b>show tcp connec</b><br>t connections (see<br>end-Q Local Address                    | pplication level, use the <b>show</b> surrent active tcp connections a<br><b>tions</b><br>vers and established)<br>Foreign Address                  | <b>sip tcp conne</b><br>available on tl<br>State           | ections detail command<br>the operating system:<br>PID/Program name               |
|                              | The follow<br>se-10-64-<br>Active In<br>Proto Rec<br>tcp | wing e:<br>-86-19<br>nterne<br>cv-Q Se<br>0 | information at the ap<br>xample shows the cu<br>8# <b>show tcp connec</b><br>t connections (ser<br>end-Q Local Address<br>0 127.0.0.1:389 | pplication level, use the <b>show</b> a<br>morent active tcp connections a<br><b>tions</b><br>vers and established)<br>Foreign Address<br>0.0.0.0:* | <b>sip tcp conne</b><br>available on th<br>State<br>LISTEN | ections detail command<br>the operating system:<br>PID/Program name<br>1634/slapd |

| tcp           | 0      | 0 127.0.0.1:5432   | 0.0.0.0:*       | LISTEN 1824/postma       | ster     |
|---------------|--------|--------------------|-----------------|--------------------------|----------|
| tcp<br>cuspdt | 0<br>[ | 96 10.64.86.198:22 | 10.196.106.64   | 62609 ESTABLISHED 269    | 3/sshd:  |
| tcp           | 0      | 0 127.0.0.1:389    | 127.0.0.1:49865 | ESTABLISHED 1634/slape   | 1        |
| tcp           | 0      | 0 127.0.0.1:58065  | 127.0.0.1:12345 | ESTABLISHED 2751/cli_x   | conn     |
| tcp           | 0      | 0 127.0.0.1:5432   | 127.0.0.1:45198 | ESTABLISHED 2782/postgre | es: post |
| tcp           | 0      | 0 127.0.0.1:5432   | 127.0.0.1:56925 | ESTABLISHED 2286/postgre | es: post |
| tcp           | 0      | 0 127.0.0.1:58064  | 127.0.0.1:12345 | ESTABLISHED 2687/cli_x   | conn     |
| tcp<br>cuspdt | 0      | 0 10.64.86.198:22  | 10.196.106.64   | 62608 ESTABLISHED 230    | 6/sshd:  |

# **Commands and Notes: Release 9.1.5**

To see the new and modified commands associated with Cisco Unified SIP Proxy Release 9.1.5, see:

• server-group sip ping-503

### server-group sip ping-503

To enable the use of ping-503 option to check whether the SIP application service in the remote server element is running or not, use the **server-group sip ping-503** command in Cisco Unified SIP Proxy configuration mode. Cisco Unified SIP Proxy can identify the type of response from the remote server element and decrement the retry count if the response is 503. To restore the SIP ping 503 option to the default value, use the **no** form of this command.

server-group sip ping-503

no server-group sip ping-503

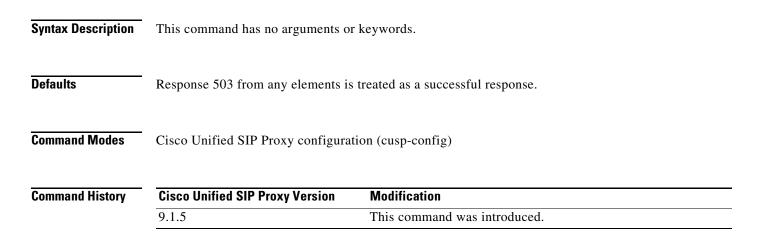

| Usage Guidelines | Use this command to identify whether the sip element is down or not. If the <b>server-group sip ping-503</b> command is not configured, the 503 response is treated as successful response. If this command is configured, Cisco Unified SIP Proxy considers the 503 response as remote element down. Ping 503 mode must first exist before you can use the <b>no</b> command. |
|------------------|----------------------------------------------------------------------------------------------------|
| Examples         | The following example enables the server group sip ping 503 command:<br>se-10-0-0(cusp-config)> <b>server-group sip ping-503</b>                                                                                                    |

| <b>Related Commands</b> | Command                                 | Description                                                       |
|-------------------------|-----------------------------------------|-------------------------------------------------------------------|
|                         | server-group sip element-retries        | Configures the number of retries for a SIP server group element.  |
|                         | server-group sip<br>global-load-balance | Configures the load balance value for all SIP server groups.      |
|                         | server-group sip global-ping            | Enables global pinging for all SIP server groups.                 |
|                         | server-group sip ping-options           | Configures the ping options for the SIP server group.             |
|                         | server-group sip retry-after            | Configures the failover response timeout value for the SIP server |
|                         |                                         | group.                                                            |

# **Commands and Notes: Release 9.1.6**

To see the new and modified commands associated with Cisco Unified SIP Proxy Release 9.1.6, see:

• show license smart agent-version

#### show license smart agent-version

To display the smart agent version, use the **show license smart agent-version** command in module EXEC mode.

#### show license smart agent-version

**Syntax Description** This command has no arguments or keywords.

Command ModesModule EXEC (>)

| Command History | <b>Cisco Unified SIP Proxy Version</b> | Modification                 |
|-----------------|----------------------------------------|------------------------------|
|                 | 9.1.6                                  | This command was introduced. |

| Examples | The following example shows the smart agent version:                                   |
|----------|----------------------------------------------------------------------------------------|
|          | se-10-65-125-184# <b>show license smart agent-version</b><br>SmartAgent Version: 1.3.4 |
|          |                                                                                        |

| <b>Related Commands</b> | Command                    | Description                                                                      |
|-------------------------|----------------------------|----------------------------------------------------------------------------------|
|                         | show license smart summary | Displays the current state of the Cisco Unified SIP proxy licensing application. |
|                         | show license smart udi     | Displays the Unique Device Identifier (UDI) of Cisco Unified SIP Proxy.          |
|                         | show license smart status  | Displays the current state of the licensing agent.                               |

# **Migration to Cisco Unified SIP Proxy 9.1.x**

You can migrate from existing Cisco Unified SIP Proxy 8.x releases to Cisco Unified SIP Proxy Release 9.1.x. However, the following are the limitations during the migration:

- Cisco Unified SIP Proxy Release 9.1.x cannot be installed on SRE Module. You require a virtual machine on VMWare ESXi platform to install Cisco Unified SIP Proxy Release 9.1.x.
- Existing Cisco Unified SIP Proxy 8.x SWIFT licenses cannot be migrated to Cisco Unified SIP Proxy 9.1.x. Contact Cisco sales to enquire about the purchase of current Cisco Unified SIP Proxy licenses.
- The backup configuration files from Cisco Unified SIP Proxy 8.x release does not have network related configuration as Cisco SRE module gets the relevant information through RBCP protocol from the host router when it powers up. Cisco Unified SIP Proxy 9.1.x does not support RBCP communication. So, if a backup configuration from Cisco Unified SIP Proxy 8.5.x release is restored in Cisco Unified SIP Proxy 9.1.x, you must manually enter and configure the IP address, subnet mask, and gateway details during reload.
- Cisco Unified SIP Proxy 8.x release configuration has multiple sub-interfaces. The sub-interface format in Cisco Unified SIP Proxy Release 9.1.x is different from that in Cisco Unified SIP Proxy Release 8.x. You must configure these interfaces manually after the reload is complete.
- Listen points are not restored if the IP address of the Cisco Unified SIP Proxy on SRE module and Cisco Unified SIP Proxy 9.1.x are different. You must manually configure the listen points.

To migrate from any of the existing Cisco Unified SIP Proxy Releases to Cisco Unified SIP Proxy Release 9.1.x, follow the below steps:

- 1. Take a backup of the existing Cisco Unified SIP Proxy 8.x configuration. Refer to Cisco Unified SIP Proxy CLI Configuration Guide for more information.
- 2. Deploy the Cisco Unified SIP Proxy Release 9.1.x OVA on a virtual machine. Refer to the Installation Guide for Cisco Unified SIP Proxy Release 9.1.x for more information.
- **3.** Restore the configuration backup of Cisco Unified SIP Proxy 8.x in Cisco Unified SIP Proxy 9.1.x. Refer to *CLI Configuration Guide for Cisco Unified SIP Proxy Release 9.1.x* for more information.
- **4.** Configure the Smart licenses. Refer to *GUI Configuration Guide for Cisco Unified SIP Proxy Release 9.1.*x and *CLI Configuration Guide for Cisco Unified SIP Proxy Release 9.1.x* for more information.

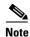

Smart licensing details are reset if smart licensing is configured before restore of configuration. It is always recommended to restore the configuration before enabling smart licensing.

۵, Note

After configuration restore, you must manually create a user with administrator privileges for accessing SSH.

# <u>Note</u>

When you migrate from Cisco Unified SIP Proxy Release 8.x to Cisco Unified SIP Proxy Release 9.1.x, if there are no Sub-Interfaces or VLANs defined on the Virtual Machine, remove the VLAN 0 tag from packets at the ESXi switch side or network side. If not, packets with VLAN 0 tag are dropped.

# **Related Documentation**

Table 1-1 lists the documentation available for Cisco Unified SIP Proxy Release 9.1.x:

| Document                                                             | Description                                                                                                    |
|----------------------------------------------------------------------|----------------------------------------------------------------------------------------------------|
| Installation Guide for Cisco Unified SIP Proxy<br>Release 9.1.x      | Describes how to install the Cisco Unified SIP<br>Proxy software, including licenses. Also includes<br>information about moving from Release 1.x to<br>Release 9.1.x. |
|                                                                      | http://www.cisco.com/en/US/products/ps10475/p<br>rod_installation_guides_list.html                                                                                    |
| CLI Configuration Guide for Cisco Unified SIP<br>Proxy Release 9.1.x | Contains administrator information, such as<br>maintenance and troubleshooting, for tasks that<br>are performed from the CLI.                                         |
|                                                                      | http://www.cisco.com/en/US/products/ps10475/p<br>roducts_installation_and_configuration_guides_l<br>ist.html                                                          |
| CLI Command Reference for Cisco Unified SIP<br>Proxy Release 9.1.x   | Contains descriptions of all the Cisco Unified SIP<br>Proxy Release 9.1.x-specific CLI commands.                                                                      |
|                                                                      | http://www.cisco.com/en/US/products/ps10475/p<br>rod_command_reference_list.html                                                                                      |
| GUI Configuration Guide for Cisco Unified SIP<br>Proxy Release 9.1.x | Contains administrator information, such as<br>maintenance and troubleshooting, for tasks that<br>are performed from the GUI. Includes online help.                   |
|                                                                      | http://www.cisco.com/en/US/products/ps10475/p<br>roducts_installation_and_configuration_guides_1<br>ist.html                                                          |

Table 1-1 Related Documentation

| Document                                                                        | Description                                                                             |
|---------------------------------------------------------------------------------|-----------------------------------------------------------------------------------------|
| Commercial Open Source Information for<br>Cisco Unified SIP Proxy Release 9.1.x | Lists all the open source software used in this project.                                |
|                                                                                 | http://www.cisco.com/en/US/products/ps10475/products_licensing_information_listing.html |

Table 1-1 Related Documentation (continued)

# **Obtaining Documentation and Submitting a Service Request**

For information on obtaining documentation, submitting a service request, and gathering additional information, see the monthly *What's New in Cisco Product Documentation*, which also lists all new and revised Cisco technical documentation, at:

http://www.cisco.com/en/US/docs/general/whatsnew/whatsnew.html

Subscribe to *What's New in Cisco Product Documentation* as a Really Simple Syndication (RSS) feed and set content to be delivered directly to your desktop using a reader application. The RSS feeds are a free service and Cisco currently supports RSS version 2.0.

CCDE, CCENT, CCSI, Cisco Eos, Cisco Explorer, Cisco HealthPresence, Cisco IronPort, the Cisco logo, Cisco Nurse Connect, Cisco Pulse, Cisco SensorBase, Cisco StackPower, Cisco StadiumVision, Cisco TelePresence, Cisco TrustSec, Cisco Unified Computing System, Cisco WebEx, DCE, Flip Channels, Flip for Good, Flip Mino, Flipshare (Design), Flip Ultra, Flip Video, Flip Video (Design), Instant Broadband, and Welcome to the Human Network are trademarks; Changing the Way We Work, Live, Play, and Learn, Cisco Capital, Cisco Capital (Design), Cisco:Financed (Stylized), Cisco Store, Flip Gift Card, and One Million Acts of Green are service marks; and Access Registrar, Aironet, AllTouch, AsyncOS, Bringing the Meeting To You, Catalyst, CCDA, CCDP, CCIE, CCIP, CCNA, CCNP, CCSP, CCVP, Cisco, the Cisco Certified Internetwork Expert logo, Cisco IOS, Cisco Lumin, Cisco Nexus, Cisco Press, Cisco Systems, Cisco Systems Capital, the Cisco Systems logo, Cisco Unity, Collaboration Without Limitation, Continuum, EtherFast, EtherSwitch, Event Center, Explorer, Follow Me Browsing, GainMaker, iLYNX, IOS, iPhone, IronPort, the IronPort logo, Laser Link, LightStream, Linksys, MeetingPlace, MeetingPlace Chime Sound, MGX, Networkers, Networking Academy, PCNow, PIX, PowerKEY, PowerPanels, PowerTV, PowerTV (Design), PowerVu, Prisma, ProConnect, ROSA, SenderBase, SMARTnet, Spectrum Expert, StackWise, WebEx, and the WebEx logo are registered trademarks of Cisco and/or its affiliates in the United States and certain other countries.

Cisco and the Cisco logo are trademarks or registered trademarks of Cisco and/or its affiliates in the U.S. and other countries. To view a list of Cisco trademarks, go to this URL: <a href="https://www.cisco.com/go/trademarks">www.cisco.com/go/trademarks</a>. Third-party trademarks mentioned are the property of their respective owners. The use of the word partner does not imply a partnership relationship between Cisco and any other company. (1721R)

Any Internet Protocol (IP) addresses and phone numbers used in this document are not intended to be actual addresses and phone numbers. Any examples, command display output, network topology diagrams, and other figures included in the document are shown for illustrative purposes only. Any use of actual IP addresses or phone numbers in illustrative content is unintentional and coincidental.

Copyright © 2020, Cisco Systems, Inc. All rights reserved.

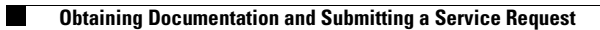